# mtrace V2を使用したマルチキャストのトラブル シューティング

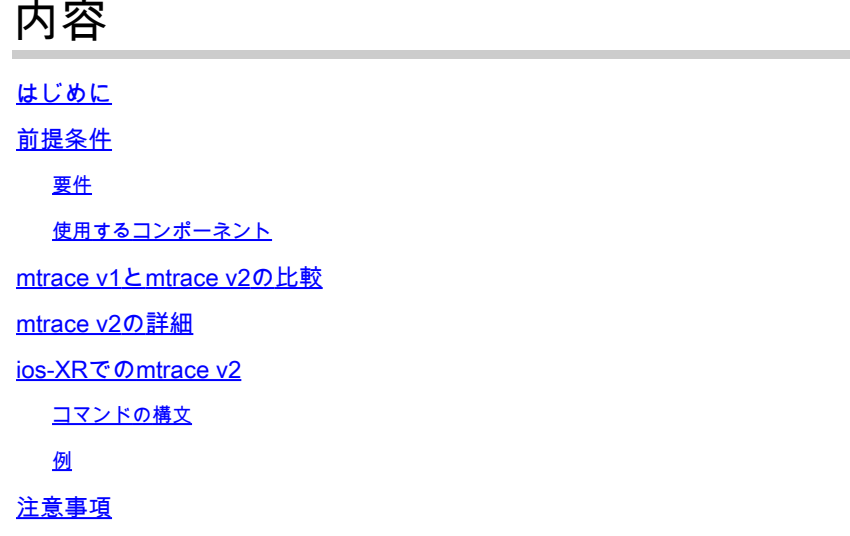

### はじめに

このドキュメントでは、Cisco IOS®XRのmtraceバージョン2について説明します。

# 前提条件

### 要件

このドキュメントに関する固有の要件はありません。

### 使用するコンポーネント

このドキュメントはCisco IOS®XRに固有のものですが、特定のソフトウェアリリースやハードウ ェアに限定されるものではありません。

このドキュメントの情報は、特定のラボ環境にあるデバイスに基づいて作成されました。このド キュメントで使用するすべてのデバイスは、クリアな(デフォルト)設定で作業を開始していま す。対象のネットワークが実稼働中である場合には、どのようなコマンドについても、その潜在 的な影響について確実に理解しておく必要があります。

## mtrace v1とmtrace v2の比較

- mtrace v2応答メッセージは、mTrace v1応答メッセージと同じです。
- mtrace v1はIPv4マルチキャストのみをサポートします。mTrace v2はIPv4およびIPv6マル チキャストをサポートします。
- mtrace v1のQueryメッセージとResponseメッセージはIGMPメッセージです。mTrace v2パ

ケットはすべてUDPです。

- mtrace v1には、ルーティングプロトコル用のフィールドがありました。これは、アップス トリームルータへのRPFに使用されるマルチキャストルーティングプロトコルです。 mTrace v2には、RPFに使用されるユニキャストルーティングプロトコル用と、アップスト リームルータに対して実行されるマルチキャストルーティングプロトコル用の2つのフィー ルドがあります。
- mtrace v1とv2の目的は同じで、パケット構文も非常に似ています。
- mtrace v1とv2では、ルーティングプロトコルとフォワーディングコードに異なるコードセ ットが使用されます。
- mtrace v2は、アドレスファミリIPv6と特定のUDPポート番号(33435)をサポートします。

### mtrace v2の詳細

- このツールを使用すると、送信元から宛先までのパスをトレースできます。また、使用され たパスを確認し、存続可能時間(TTL)やリバースパス転送(RPF)などの問題を示している可 能性もあります。
- mtrace v2とv1の目的は同じです。mtraceがパスを確認する方法は、パケットを宛先(ラス トホップルータまたはLHR)に送信し、送信元(送信元ツリー)またはRendez-Vous Point(RP)ルータに向かって逆方向にパスをトレースすることです。つまり、宛先(ユニキ ャストアドレス)、送信元(ユニキャストアドレス)、およびマルチキャストグループを指 定する必要があります。
- mtrace機能の真の利点は、mtraceコマンドがネットワーク内の任意のルータ(発信側)か ら実行できることです。ファーストホップルータ(FHR)またはRPである必要はありません  $\circ$
- mtrace v2の仕様については、『RFC 8487: mtrace Version 2: Traceroute Facility for IP Multicast』を参照してください。
- ios-XRのmtrace v1は、ドラフトに基づいています:draft-ietf-idmr-traceroute-ipm
- mtrace v2はmVPNをサポートしていません

mtraceには3種類のパケットが使用されます。これら3つのパケットを組み合わせると、mtraceが 動作します。発信元は、ラストホップルータに向けてmtrace Queryパケットを送信します。この LHRはクエリーを要求パケットに変換します。その後、このパケットはアップストリームルータ に向けてホップごとにユニキャスト転送されます。LHRとすべてのアップストリームルータは、 インターフェイスアドレス、ルーティングプロトコル、転送コードなどの有用な情報を含む応答 データブロックを追加します。要求がFHRに到着すると、要求は応答パケットに変換され、発信 元に転送されます。トレースが完了していなければ、中継ルータは、たとえば「no route」など の致命的なエラーが発生した場合に、発信元にも応答を返す可能性があります。

3つのmtraceパケットタイプの手順と処理については、このイメージを参照してください。

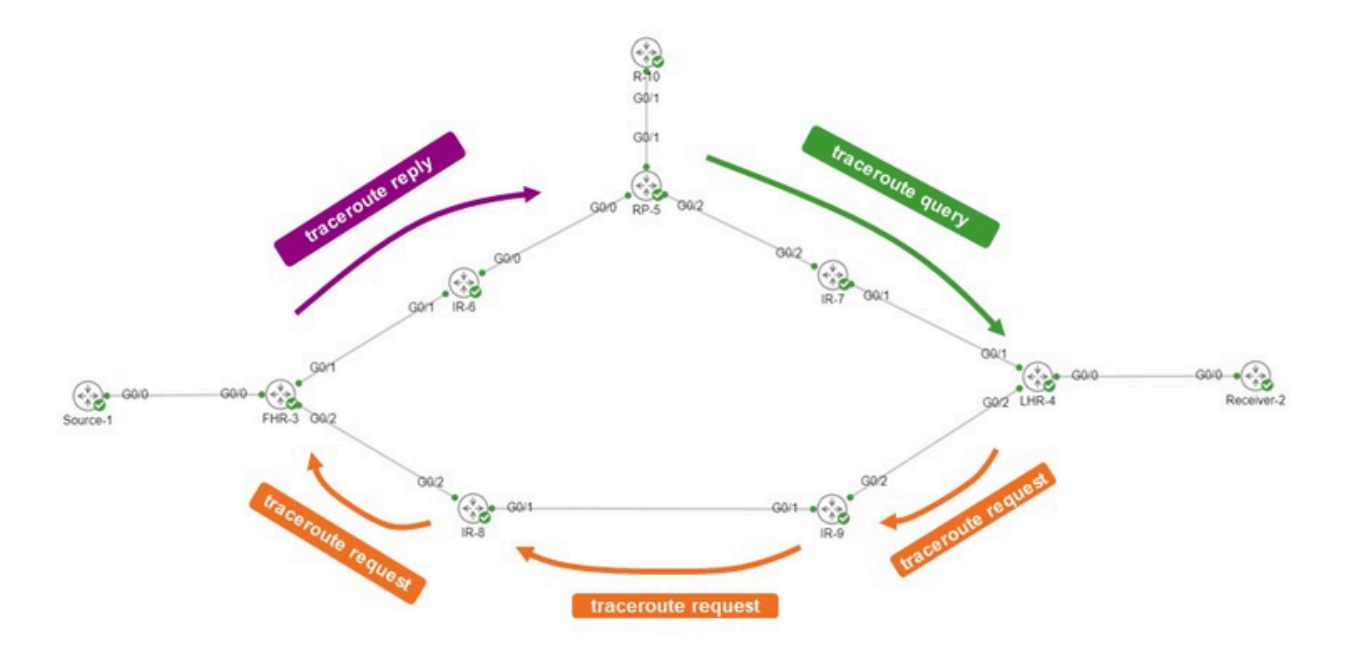

発信元はR-10です。LHRはLHR-4です。FHRはFHR-3です。RPはRP-5です。ネットワークで PIMスパースモード(PIM-SPARSE)またはAny Source Multicast(ASM)が実行されている。

mtrace要求メッセージは次のようになります。

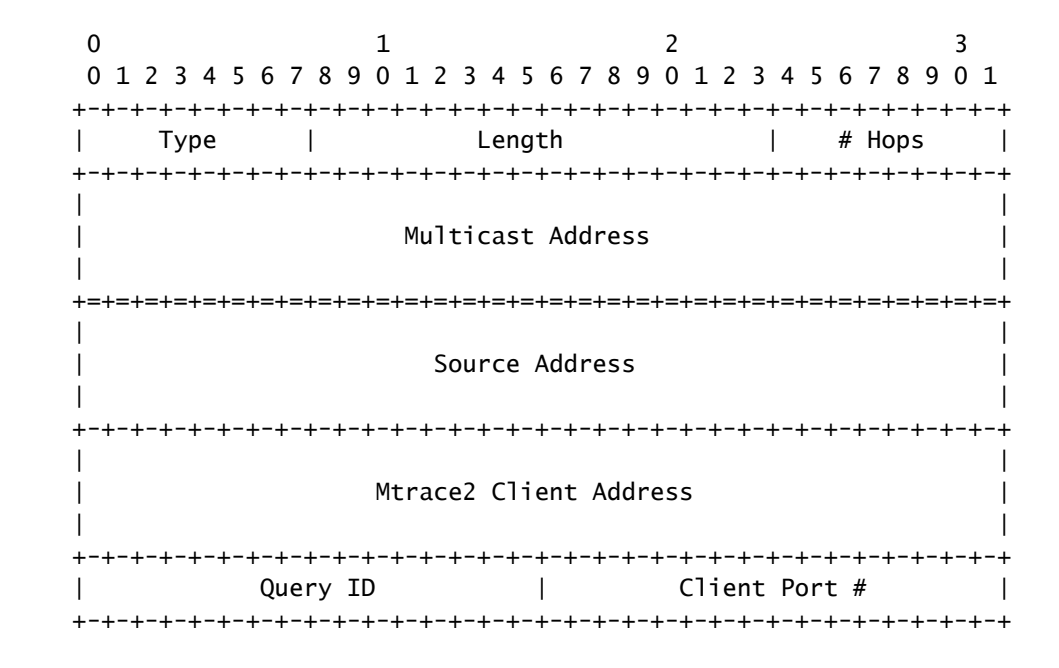

クライアントアドレスは発信元のアドレスなので、mTrace v2コマンドを実行するルータになり ます。

応答データブロックは、関心情報を保持する。この情報が要求メッセージに追加されます。各ル

ータは、要求メッセージに1つの応答データブロックを追加します。応答データブロックを次に示 します。

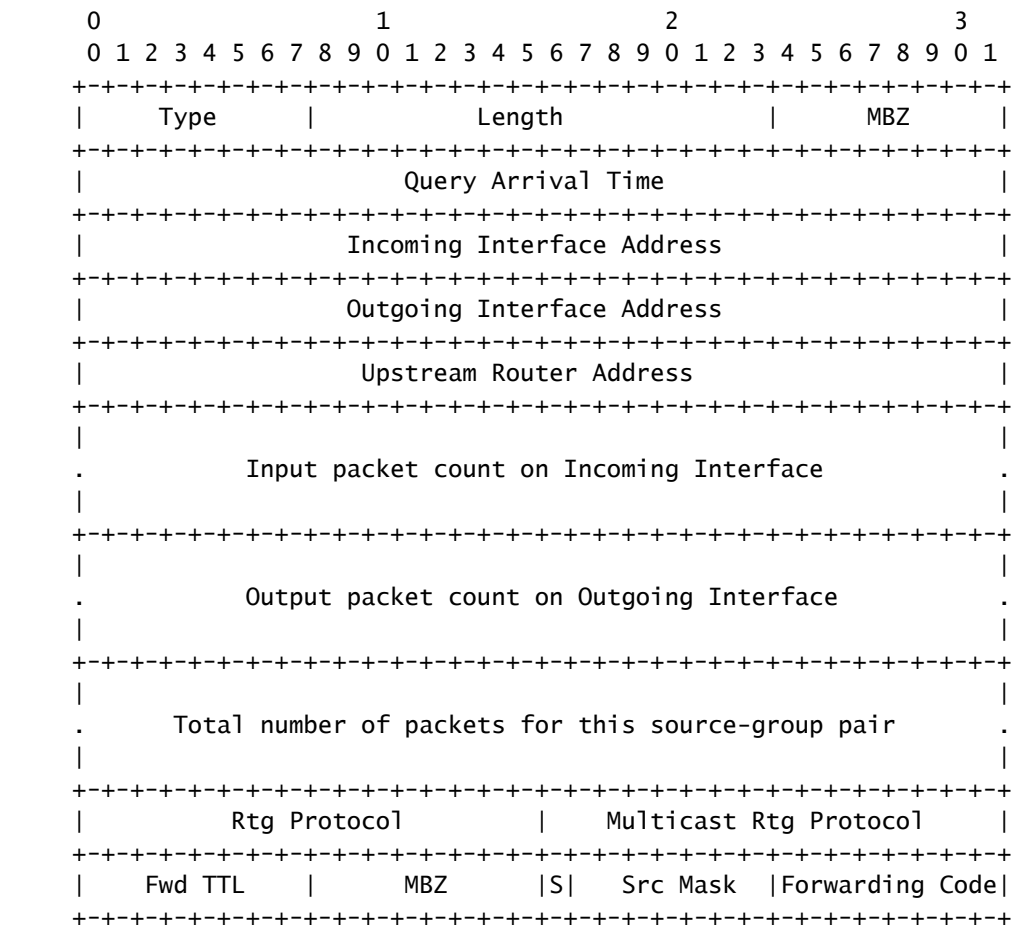

traceroute出力の表示には、この応答ブロック情報が使用されます。それぞれの応答ブロックは、 mtrace出力の1行です。

ルーティングプロトコルおよびマルチキャストルーティングプロトコル番号は、IPマルチキャス トMIB(RFC 5132)のipMcastRouteRtProtocolと同じ値です。これらはmtrace v1で使用される値と は異なります。

IANAでは次のように記載されています。

ルーティング プロトコル:

other (1), -- not specified local (2), -- local interface netmgmt (3), -- static route icmp (4), -- result of ICMP Redirect

-- the following are all dynamic

-- routing protocols

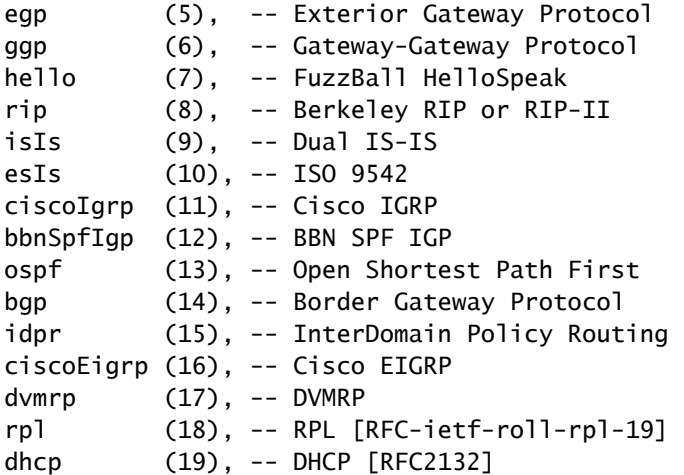

マルチキャストルーティングプロトコル:

other(1), -- none of the following local(2), -- e.g., manually configured netmgmt(3), -- set via net.mgmt protocol dvmrp(4), mospf(5), pimSparseDense(6), -- PIMv1, both DM and SM cbt(7), pimSparseMode(8), -- PIM-SM pimDenseMode(9), -- PIM-DM igmpOnly(10), bgmp(11), msdp(12)

mtrace v2のフォワーディングコードを次に示します。これらはmtrace v1と同じではありません  $\circ$ 

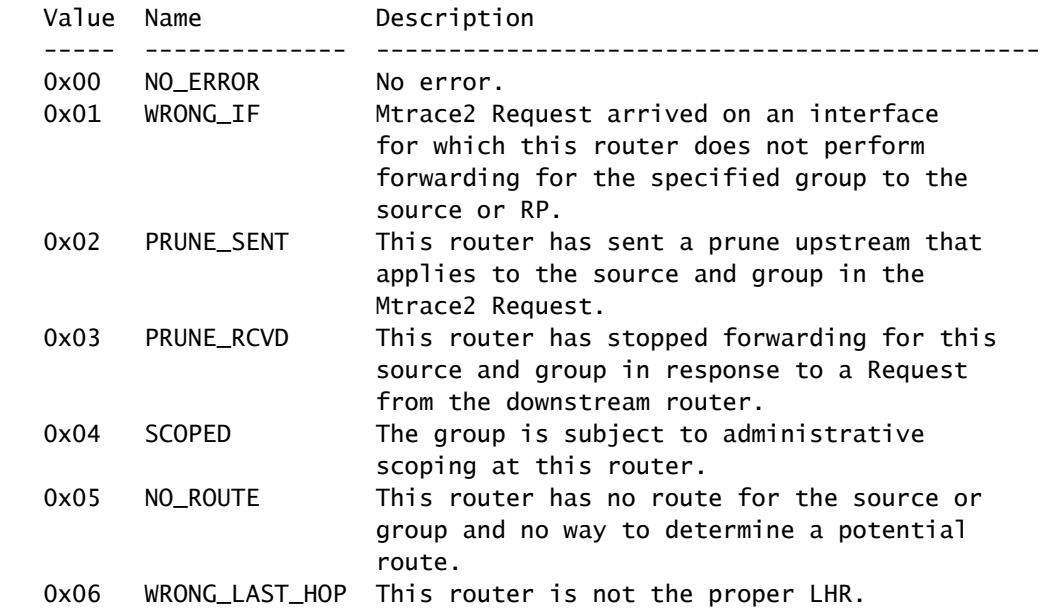

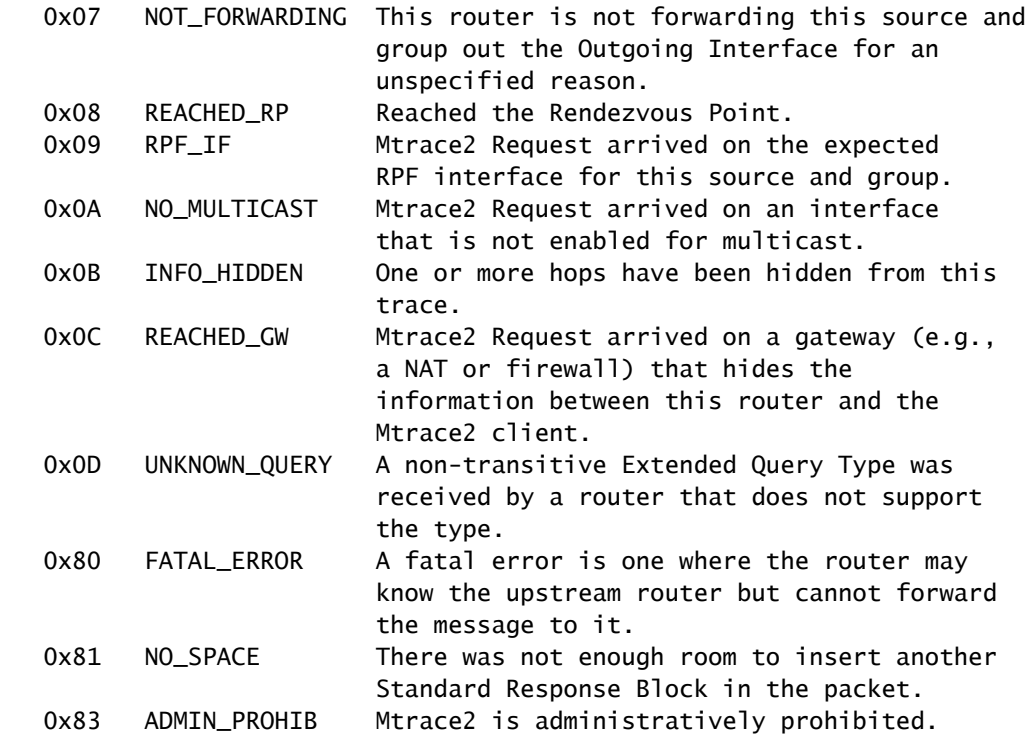

# ios-XRでのmtrace v2

### コマンドの構文

使用方法: mtrace <src\_addr> [<dest\_addr>] [<group\_addr>] [<resp\_addr>] [<ttl>]

mtrace v2を使用するには、必ず2を指定してください。

#### <#root>

RP/0/RP0/CPU0:R-10#

**mtrace?**

mtrace mtrace2

RP/0/RP0/CPU0:R-10#

**mtrace2 ?**

 ipv4 IPv4 Address family ipv6 ipv6 Address Family

RP/0/RP0/CPU0:R-10#

**mtrace2 ipv4 ?**

 Hostname or A.B.C.D Source to trace route from  $<$ cr $>$ 

送信元アドレスは発信元アドレスです。

#### <#root>

RP/0/RP0/CPU0:R-10#

**mtrace2 ipv4 10.1.3.3 ?**

 Hostname or A.B.C.D Destination of route debug Mtrace client-side debugging(cisco-support)  $<$ cr $>$ 

宛先アドレスは、LHRのアドレスです。

#### <#root>

RP/0/RP0/CPU0:R-10#

**mtrace2 ipv4 10.1.3.3 10.2.4.4 ?**

 Hostname or A.B.C.D Group to trace route via debug Mtrace client-side debugging(cisco-support)  $<$ cr $>$ 

グループアドレスは、トレース対象のマルチキャストストリームのグループアドレスです。

#### <#root>

RP/0/RP0/CPU0:R-10#

**mtrace2 ipv4 10.1.3.3 10.2.4.4 225.1.1.1 ?**

 Hostname or A.B.C.D response address to receive response debug Mtrace client-side debugging(cisco-support)  $<$ cr $>$ 

応答アドレスは、traceroute応答が返されるアドレスです。

#### <#root>

RP/0/RP0/CPU0:R-10#

**mtrace2 ipv4 10.1.3.3 10.2.4.4 225.1.1.1 10.0.0.10**

 <1-255> Time-to-live for multicasted trace request debug Mtrace client-side debugging(cisco-support)  $<$ cr $>$ 

#### 例

このコマンドは、ネットワーク内の任意のルータから開始できます。PIM/マルチキャストが有効になっているルータや、調査中の 特定の共有ツリーまたは送信元ツリーから開始する必要はありません。

#### <#root>

RP/0/RP0/CPU0:R-10#

**mtrace2 ipv4 10.1.3.3 10.2.4.4 225.1.1.1 10.0.0.10**

Type escape sequence to abort.

Mtrace from 10.1.3.3 to 10.2.4.4 via group 225.1.1.1 From source (?) to destination (?) Querying full reverse path...

 0 10.2.4.4  $-1$  10.4.7.4 PIM  $[10.1.3.0/24]$ -2 10.5.7.7 PIM [10.1.3.0/24] -3 0.0.0.0 PIM Reached RP/Core [10.1.3.0/24]

共有ツリー(\*,G)に対してmtraceが実行されたことがわかります。mtraceはラストホップルータ10.2.4.4で開始し、共有ツリー上を逆 向きにRP(10.0.0.5)に向かいました。この理由は、LHR-4ルータにはグループ225.1.1.1の送信元10.1.3.3に対する(S,G) MRIBエント リがないためです。

[10.1.3.0/24]の部分は、RPF情報に使用されるユニキャストルートです。IOS-XRのRPF情報は、常にIPv4の/32エントリです。この 情報は、ユニキャストルートから取得されます。このユニキャストルートが表示されます。

表示されているマルチキャストプロトコルがあります。これがPIMです。

ホップカウントは逆に表示され、最後のホップルータで0から始まり、ファーストホップルータに到達するまで負の値になります 。

次は、ソースツリーの場合です。

#### <#root>

RP/0/RP0/CPU0:LHR-4#

**show mrib route 225.1.1.1**

```
IP Multicast Routing Information Base
Entry flags: L - Domain-Local Source, E - External Source to the Domain,
        C - Directly-Connected Check, S - Signal, IA - Inherit Accept,
        IF - Inherit From, D - Drop, ME - MDT Encap, EID - Encap ID,
        MD - MDT Decap, MT - MDT Threshold Crossed, MH - MDT interface handle
        CD - Conditional Decap, MPLS - MPLS Decap, EX - Extranet
        MoFE - MoFRR Enabled, MoFS - MoFRR State, MoFP - MoFRR Primary
        MoFB - MoFRR Backup, RPFID - RPF ID Set, X - VXLAN
Interface flags: F - Forward, A - Accept, IC - Internal Copy,
        NS - Negate Signal, DP - Don't Preserve, SP - Signal Present,
        II - Internal Interest, ID - Internal Disinterest, LI - Local Interest,
        LD - Local Disinterest, DI - Decapsulation Interface
        EI - Encapsulation Interface, MI - MDT Interface, LVIF - MPLS Encap,
        EX - Extranet, A2 - Secondary Accept, MT - MDT Threshold Crossed,
        MA - Data MDT Assigned, LMI - mLDP MDT Interface, TMI - P2MP-TE MDT Interface
        IRMI - IR MDT Interface, TRMI - TREE SID MDT Interface, MH - Multihome Interface
(*,225.1.1.1) RPF nbr: 10.4.7.7 Flags: C RPF
    Up: 1d21h
    Incoming Interface List
        GigabitEthernet0/0/0/1 Flags: A NS, Up: 1d21h
  Outgoing Interface List
        GigabitEthernet0/0/0/0 Flags: F NS LI, Up: 1d21h
(10.1.3.1,225.1.1.1)
  RPF nbr: 10.4.9.9 Flags: RPF
    Up: 1d18h
    Incoming Interface List
        GigabitEthernet0/0/0/2 Flags: A, Up: 1d18h
    Outgoing Interface List
        GigabitEthernet0/0/0/0 Flags: F NS, Up: 1d18h
```
送信元10.1.3.1のMRIBエントリがあります。mtraceコマンドは、そのソースに対して実行された別の出力を表示します。

#### <#root>

RP/0/RP0/CPU0:R-10#

**mtrace2 ipv4 10.1.3.1 10.2.4.4 225.1.1.1 10.0.0.10**

Type escape sequence to abort.

Mtrace from 10.1.3.1 to 10.2.4.4 via group 225.1.1.1 From source (?) to destination (?) Querying full reverse path...

 0 10.2.4.4 -1 10.4.9.4 PIM [10.1.3.0/24] -2 10.8.9.9 PIM [10.1.3.0/24] -3 10.3.8.8 PIM [10.1.3.0/24] -4 10.1.3.3 PIM [10.1.3.0/24]

リバースパスがLHR4 - IR-9 - IR-8 - FHR-3になっていることに注目してください。これは、FHR-3からLHR-4へのソースツリーです

。これは(S,G)のMRIBエントリに一致します。

<#root>

RP/0/RP0/CPU0:FHR-3#

**show mrib route 225.1.1.1**

IP Multicast Routing Information Base Entry flags: L - Domain-Local Source, E - External Source to the Domain, C - Directly-Connected Check, S - Signal, IA - Inherit Accept, IF - Inherit From, D - Drop, ME - MDT Encap, EID - Encap ID, MD - MDT Decap, MT - MDT Threshold Crossed, MH - MDT interface handle CD - Conditional Decap, MPLS - MPLS Decap, EX - Extranet MoFE - MoFRR Enabled, MoFS - MoFRR State, MoFP - MoFRR Primary MoFB - MoFRR Backup, RPFID - RPF ID Set, X - VXLAN Interface flags: F - Forward, A - Accept, IC - Internal Copy, NS - Negate Signal, DP - Don't Preserve, SP - Signal Present, II - Internal Interest, ID - Internal Disinterest, LI - Local Interest, LD - Local Disinterest, DI - Decapsulation Interface EI - Encapsulation Interface, MI - MDT Interface, LVIF - MPLS Encap, EX - Extranet, A2 - Secondary Accept, MT - MDT Threshold Crossed, MA - Data MDT Assigned, LMI - mLDP MDT Interface, TMI - P2MP-TE MDT Interface IRMI - IR MDT Interface, TRMI - TREE SID MDT Interface, MH - Multihome Interface (10.1.3.1,225.1.1.1) RPF nbr: 10.1.3.1 Flags: RPF Up: 1d21h Incoming Interface List GigabitEthernet0/0/0/0 Flags: A, Up: 1d21h Outgoing Interface List GigabitEthernet0/0/0/2 Flags: F NS, Up: 1d18h

mtrace v1でdebug IGMPを使用すると、トレースパス上の任意のルータのmTraceパケットを表示できます。mtrace v2はUDPパケッ トを使用するため、IGMPデバッグはmtrace v2には使用できません。

ただし、IOS-XR上のmtrace v2パケットで使用されるUDPポート33433に焦点を当てることができます。

以下に例を挙げます。

中継ルータでUDP mtracev2パケットをデバッグします。

IR-9:

#### <#root>

RP/0/RP0/CPU0:IR-9#

**show access-lists**

RP/0/RP0/CPU0:IR-9#

**debug udp packet v4-access-list mtracev2 location 0/RP0/CPU0**

RP/0/RP0/CPU0:IR-9#

**show debug**

#### debug flags set from tty 'con0\_RP0\_CPU0' #### udp packet flag is ON with value '0x1:0x0:0x4:mtracev2:0x0:::'

RP/0/RP0/CPU0:IR-9#RP/0/RP0/CPU0:IR-9#

RP/0/RP0/CPU0:IR-9#

RP/0/RP0/CPU0:Jun 19 07:20:13.123 UTC: syslog\_dev[115]: udp[214] PID-22001:

#### **R**

 42469 ms LEN 60 10.4.9.4:33433 <-> 10.4.9.9:33433 RP/0/RP0/CPU0:Jun 19 07:20:13.123 UTC: syslog\_dev[115]: udp[214] PID-22001: RP/0/RP0/CPU0:Jun 19 07:20:13.139 UTC: syslog\_dev[115]: udp[214] PID-22062:

**S**

 15 ms LEN 100 10.8.9.9:33433 <-> 10.8.9.8:33433 RP/0/RP0/CPU0:Jun 19 07:20:13.139 UTC: syslog\_dev[115]: udp[214] PID-22062:

中継ルータはmtrace v2メッセージを送受信します。

#### 注意事項

どのルータがFHRおよびLHRであるかを確認します。他のルータはmtraceを完了できません。

ルータのクロックが同期している場合は、タイムスタンプが存在するため、mtraceメッセージの伝播に要する時間を測定できます 。これらのメッセージは各ホップで制御メッセージとして扱われるため、今回は単なる表示です。

翻訳について

シスコは世界中のユーザにそれぞれの言語でサポート コンテンツを提供するために、機械と人に よる翻訳を組み合わせて、本ドキュメントを翻訳しています。ただし、最高度の機械翻訳であっ ても、専門家による翻訳のような正確性は確保されません。シスコは、これら翻訳の正確性につ いて法的責任を負いません。原典である英語版(リンクからアクセス可能)もあわせて参照する ことを推奨します。